# Anleitung für profaxonline

Mit unseren Video Howto führen wir Sie Schritt für Schritt in [profaxonline](https://www.profaxonline.com/) ein. Zusätzlich finden Sie [hier](https://cdn2.profaxonline.com/c/manuals/profaxonline_manual_de-DE.pdf) eine umfassende Dokumentation zum Download.

# **[Berechtigungen](https://www.profaxonline.com/howto/add_licenses/) zuteilen**

Auf profaxonline gibt es immer Programme, die im Moment kostenlos sind. Damit können Sie die Funktionalitäten unserer Plattform ausführlich erkunden. Das folgende Tutorial zeigt Ihnen, wie Sie Berechtigungen für unsere Lernmodule aktivieren:

» mehr zu Berechtigungen zuteilen

## **[Guthaben](https://www.profaxonline.com/howto/add_credit/) erwerben**

Sie können bei profaxonline ein Guthaben einrichten. Der Mindestbetrag für die Bestellung eines Guthabens liegt bei CHF/EUR 50.–. Und so gehen Sie dazu vor:

» mehr zu Guthaben erwerben

**profax Verlag AG**

**Postfach** [info@profax.ch](mailto:infoprofax.ch)

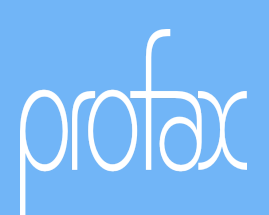

# **[Nutzerinnen](https://www.profaxonline.com/howto/add_users/) und Nutzer erfassen**

Als Administator/Administratorin verwalten Sie die Lernenden und Lehrpersonen Ihrer Schuleinheit. Erfahren Sie, wie Sie Nutzerinnen und Nutzer erfassen und diesen die individuell passenden Einstellungen zuordnen:

» mehr zu Nutzerinnen und Nutzer erfassen

# **Single [Sign-On](https://www.profaxonline.com/lblu/howto/profaxonline_howto.pdf) nutzen**

Lernende mit Logins bei Microsoft™ oder Google™ müssen sich keine weiteren Passwörter merken: Die dort registrierte E-Mailadresse als Benutzername erfassen und sich mit Klick auf das Icon via Single Sign-on einloggen.

» mehr zu Single Sign-On nutzen

### **profax Verlag AG**

Postfach

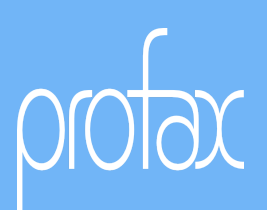

# **Mit Kamera [einloggen](https://www.profaxonline.com/lblu/howto/profaxonline_howto.pdf)**

Die Lernenden scannen mit der Kamera ihren QR-Code und sind eingeloggt – ohne Passwort. Passt auf Adress-Etiketten 70x37.

» mehr zu mit Kamera einloggen

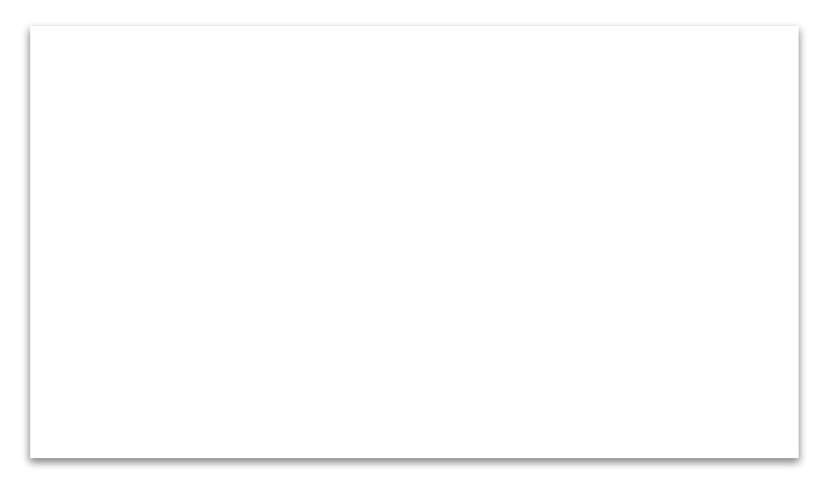

# **Gruppen verwalten**

Erfahren Sie, wie Sie als [Administrator/Administratorin](https://www.profaxonline.com/howto/add_groups/) Gruppen anlegen und die Nutzenden in Gruppen organisieren:

» mehr zu Gruppen verwalten

#### **profax Verlag AG**

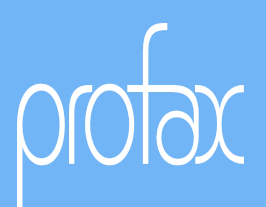

# **Lernen begleiten: Arbeitspläne erstellen**

[Administatoren/Administratorinnen](https://www.profaxonline.com/howto/get_user_stats/) oder Lehrperson können den Lernerfolg Ihrer Lernenden verfolgen und Arbeitspäne für diese anlegen. Erfahren Sie, wie Sie individuelle Arbeitspläne erstellen und die gemachten Arbeiten evaluieren:

» mehr zu Lernstand einsehen

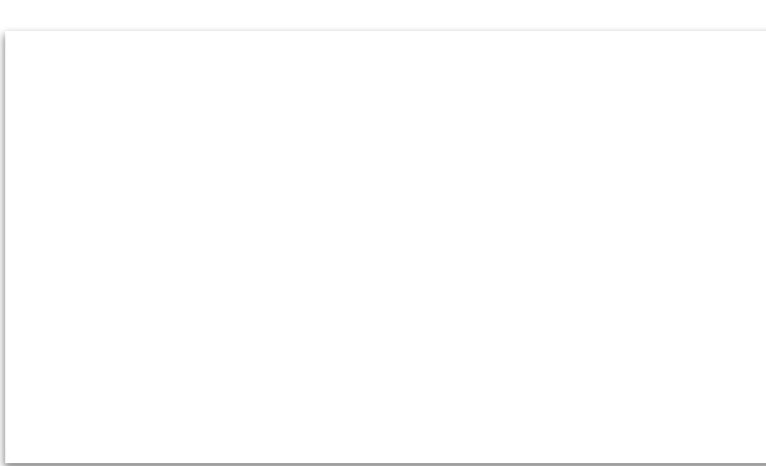

#### **profax Verlag AG**

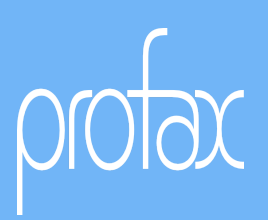